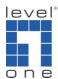

## How to setup iPhone with WBR-6801?

WBR-6801 not only supports various model of 3G modem cards in the market, it also supports the Apple iPhone as 3G modem.

For iPhone, please upgrade your iOS to 4.3.1.

For WBR-6801, please upgrade your WBR-6801 to firmware version R2.03b0 or above.

http://download.level1.com/level1/firmware/WBR-6801(R2.03b0\_HW-1)\_2011-05-27.zip

iPhone configuration

1. Please enter Setting menu.

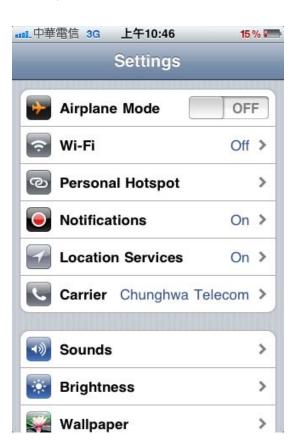

2. Please turn on the Personal Hotspot function.

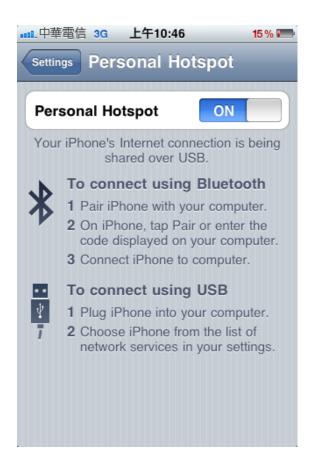

- 3. Connect the Iphone data cable to WBR-6801's USB port.
- 4. When login to WBR-6801, you should see iPhone is connected and IP address should be obtained automatically.

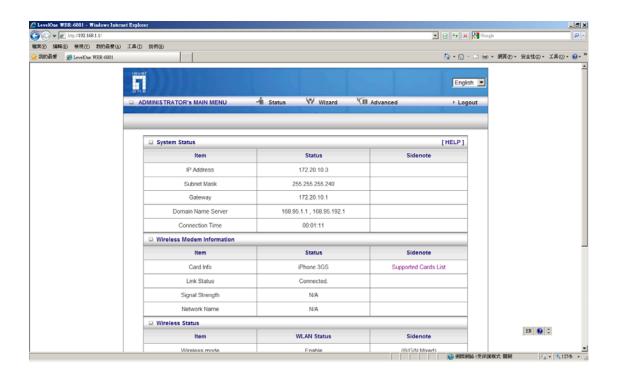